Students, teachers and academic institutions worldwig

software. Yes, free. We genuinely believe in education

### **REGISTRACE STUDENTA a ověření instituce na Autodesk Education Community**

#### **Část první - registrace studenta**

Do vyhledávače zadejte adresu webu Autodesk Education Community: <http://www.autodesk.com/education/home>

**Education home** 

Get free software

Learn & teach

Competitions & events

Prepare & inspire

Support

About Autodesk Education

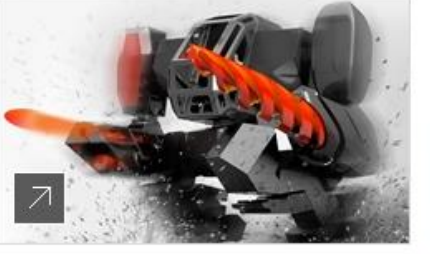

Download free software Students & teachers Academic institutions

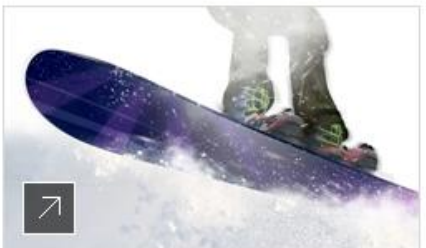

Learn & teach Free online learning resources Autodesk Design Academy

Pod obrázkem klikněte na "Students & Tecachers".

Zvolte software, o který se zajímáte a v následujícím okně klikněte na "**Create Account**" V případě, že máte již účet hotov pokračujte čtením textu z Druhé části tohoto dokumentu!

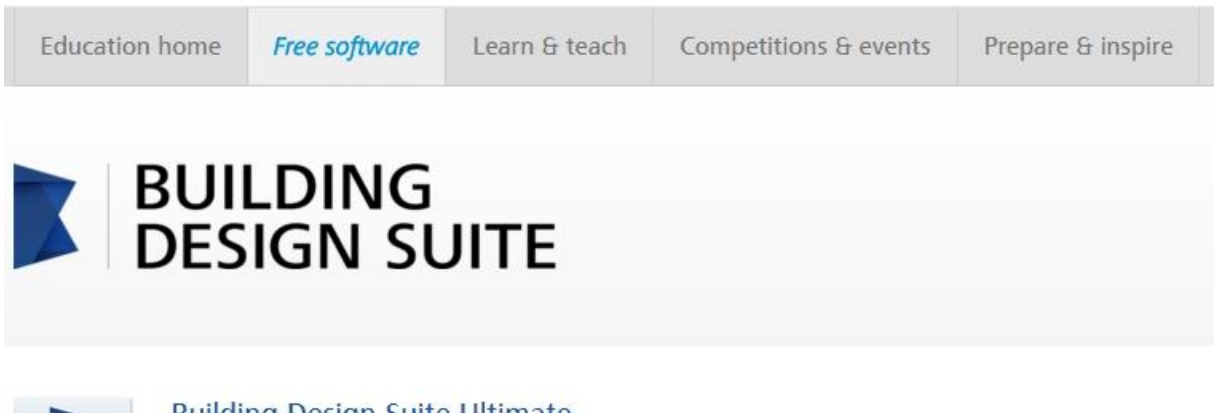

#### **Building Design Suite Ultimate**

Autodesk® Building Design Suite is a portfolio of interoperable software supporting each phase of BIM-based and CAD building design workflows to help professionals construct better buildings.

System Requirements

I have an account

**SIGN IN** 

I need an account **CREATE ACCOUNT**  $\overline{\phantom{a}}$  V následujícím okně zvolte stát Českou republiku a zvolte svoji roli jako "Student".

## AUTODESK.

### **Get Education Benefits**

Create an Autodesk Account with Education profile Already have one? Sign In

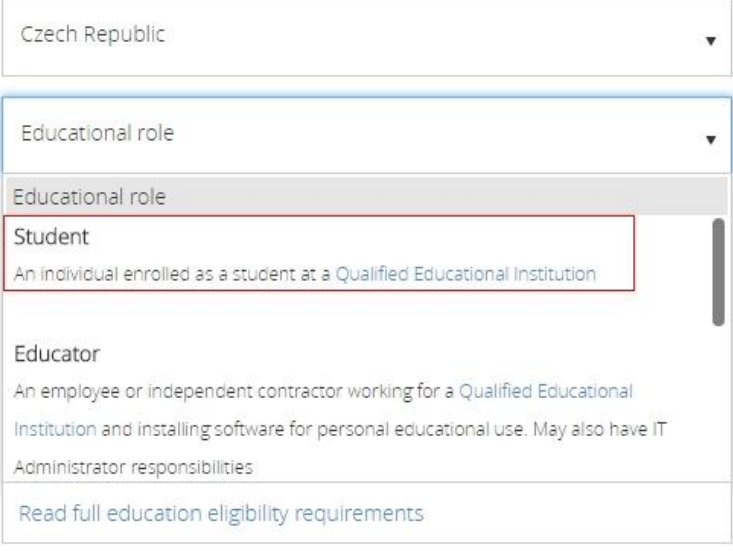

**Next** 

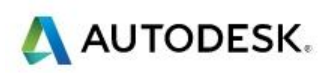

### **Get Education Benefits**

Create an Autodesk Account with Education profile Already have one? Sign In

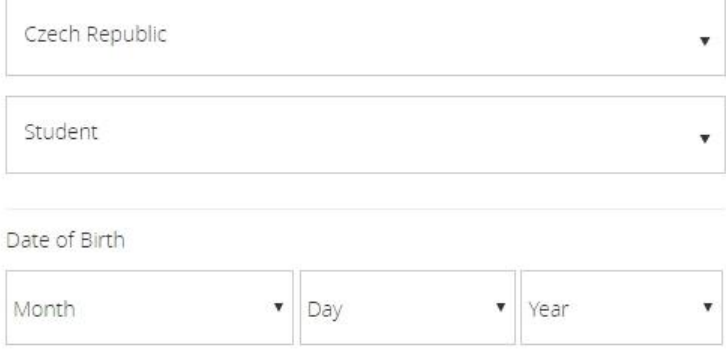

**Next** 

Zadejte datum narození pokračujte tlačítkem "Next"

Zadejte své jméno, příjmení a e-mailovou adresu.

Vyplňte heslo a znovu jej zadejte o řádek níže, zda se hesla shodují.

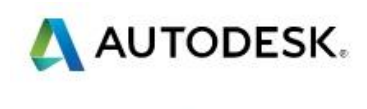

## **Sign Up**

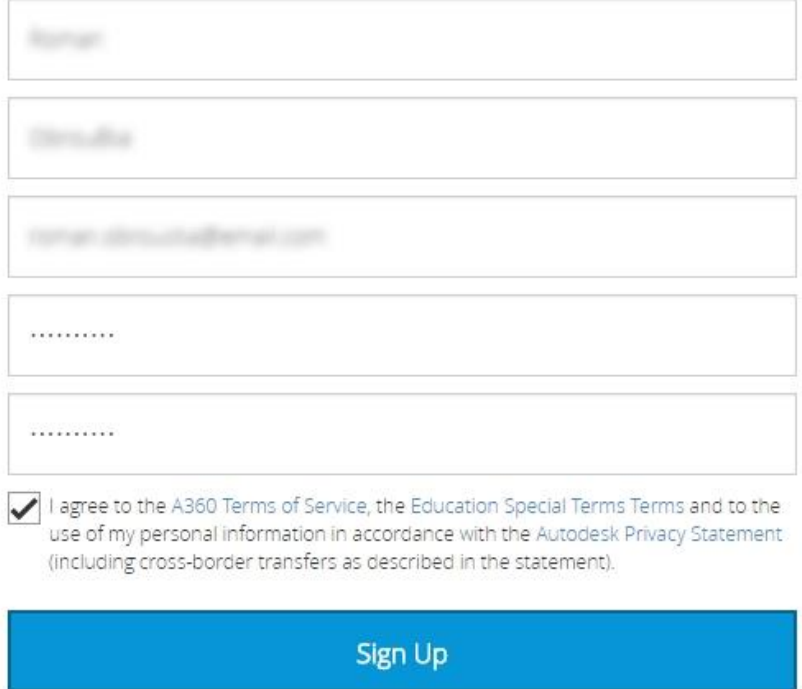

To learn more about our Education Special Terms and information about the US Family Education Rights and Privacy Act (FERPA), click here

Zaškrtněte políčko "I agree..." k odsouhlasení podmínek pro použití EDU licencí.

Následuje obrazovka s potvrzením, že Vám byl zaslán e-mail s verifikací Vaší e-mailové adresy.

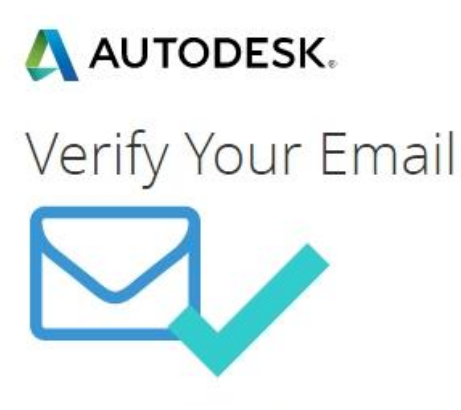

You must verify your email address before accessing Autodesk.com. Please follow the link in our verification email to complete the process. Didn't get the email? Resend

Pomocí odkazu "Resend" je možné znovu odeslat e-mail s verifikací e-mailové adresy.

Pokud využíváte e-mailovou schránku od seznam.cz, email.cz, post.cz je možné, že Vám email s ověřením nepřijde. Nemusí ani fungovat tlačítko "Resend" z předchozího obrázku!

V takovém případě, doporučujeme použít jinou e-mailovou adresu, ideálně od google.com Zde bezpečně e-maily chodí.

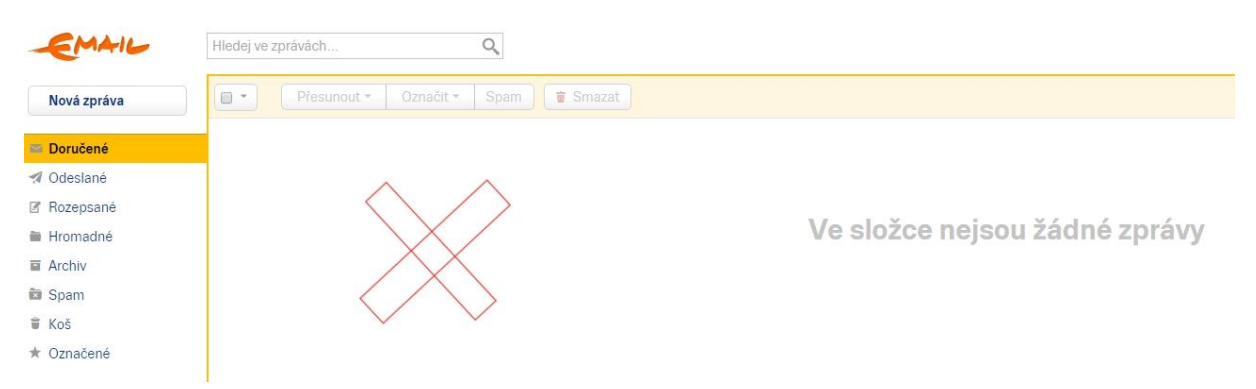

V případě, že jste již obdrželi aktivační e-mail k Vašemu účtu, který vypadá následně:

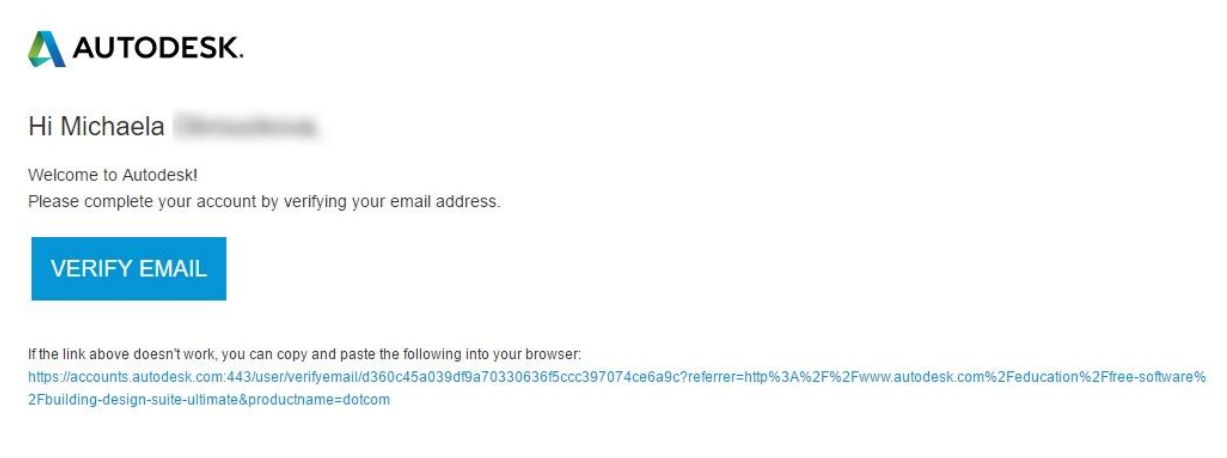

Klikněte na tlačítko "VERIFY EMAIL"

Otevře se prohlížeč s notifikací o úspěšném ověření e-mailu.

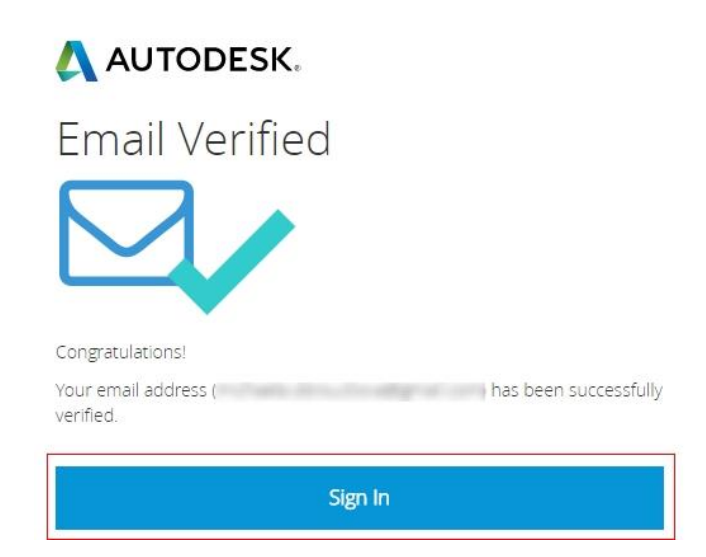

Pokračujte kliknutím na tlačítko "Sign in"

#### **Část druhá - ověření instituce**

Začněte psát do políčka "Název instituce" jméno Vaší školy. Je možné, že z nějakého důvodu nebude formulář moci nalézt Vaši školu!

## AUTODESK.

## Už jen poslední krok

Řekněte nám o své vzdělávací instituci a o tom, jak chcete bezplatný software použít.

![](_page_4_Picture_84.jpeg)

Další

V takovém případě klikněte na odkaz "Nemohu najít svou vzdělávací instituci" Následně pak vyplňte název školy, typ instituce (nemusí fungovat), město a stát a pokračujte tlačítkem "přidat".

Storno

# Přidat vzdělávací instituci Střední průmyslová škola stavební Brno Typ vzdělávací instituce Typ vzdělávací instituce Brno Czech Republic Česká republika

Přidat

V posledním kroku uveďte, v jaké oblasti software budete využívat. V našem příkladu se jedná o stavební průmyslovou školu, proto byla zvolena možnost: "Architecture, Engi...."

![](_page_5_Picture_2.jpeg)

# Už jen poslední krok

Řekněte nám o své vzdělávací instituci a o tom, jak chcete bezplatný software použít.

![](_page_5_Picture_63.jpeg)

Další

Klikněte na tlačítko "Další" !

To je vše. Nyní lze přistoupit ke stažení software. Klikněte na tlačítko "Hotovo"

![](_page_5_Picture_8.jpeg)

# Váš vzdělávací účet je nastaven a připraven!

**Hotovo** 

#### **Část třetí – stažení software**

Zvolte požadovaný software, který chcete stáhnout, následně se Vám bude postupně rozbalovat nabídka, kde volíte nejprve verzi software, bitovou verzi operačního systému a jazyk programu. Po navolení všech tří položek Vám stránka ihned vygeneruje sériové číslo, které má každý student jedinečné a produktový klíč.

![](_page_6_Picture_3.jpeg)

![](_page_6_Picture_4.jpeg)

#### **Building Design Suite Ultimate**

Autodesk® Building Design Suite is a portfolio of interoperable software supporting each phase of BIM-based and CAD building design workflows to help professionals construct better buildings.

System Requirements

![](_page_6_Picture_101.jpeg)

An email containing the license information above has been sent to you.

 $\bar{\mathbf{x}}$ 

+ You are receiving an Educational license See more

+ Installation restrictions apply See more

#### **INSTALL NOW**

Mějte na paměti, že můžete s Vaším sériovým číslem pro danou verzi programu aktivovat Vaši licenci pouze 2x. Použitím tlačítka "INSTALL NOW" se začne rovnou instalovat program do počítače. Lze pomocí šipky vedle nápisu INSTAL NOW rozkliknout i nabídku, kde lze zvolit klasické stažení softwaru pomocí webového prohlížeče. V takovém případě se stáhne instalační balík do počítače a instalace se spustí až po dvojkliku na stažený instalační balíček.

Navštivte naše kurzy pro studenty u nás přímo v Autodesk Authorized Training Center a získejte celosvětově uznávaný certifikát od Autodesku. [www.c-agency.cz](http://www.c-agency.cz/)